# Do backup ao Standby<sup>'</sup>

Como Salvar o dia, o emprego e a empresa

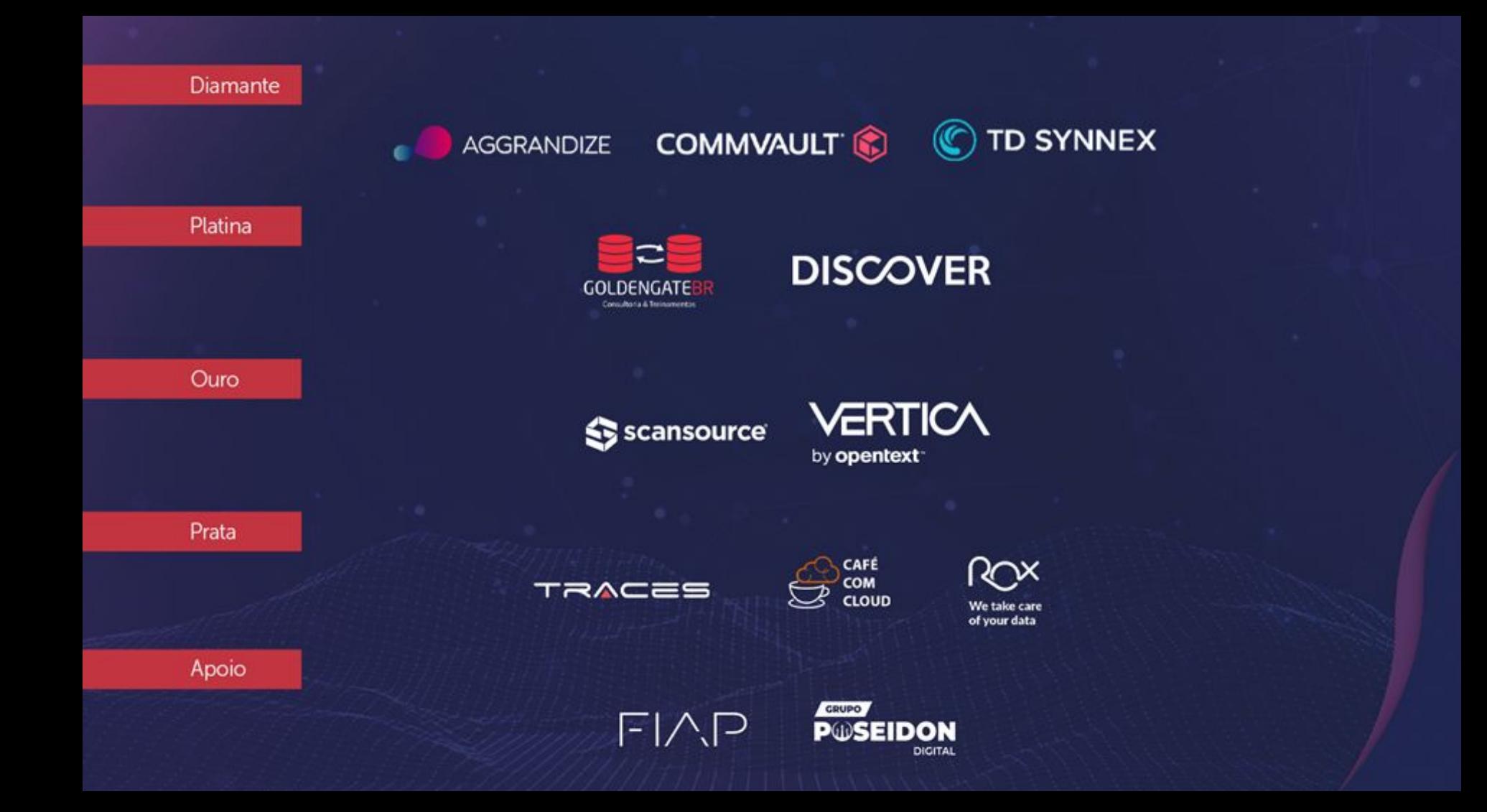

# Índice

Instalação do PostgreSQL

Carga de dados

pg\_basebackup

**Archives** 

Point In Time Recovery

Standby

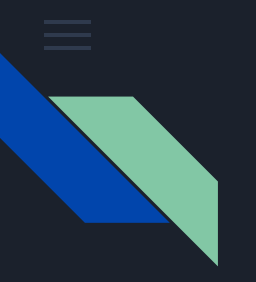

# Talk is cheap Show me the code!

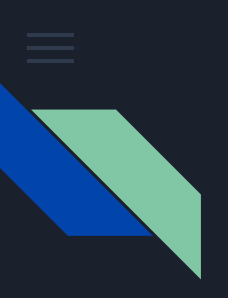

#### Downloads

#### **PostgreSQL Downloads**

PostgreSQL is available for download as ready-to-use packages or installers for various platforms, as well as a source code archive if you want to build it yourself.

#### Packages and Installers

Select your operating system family:

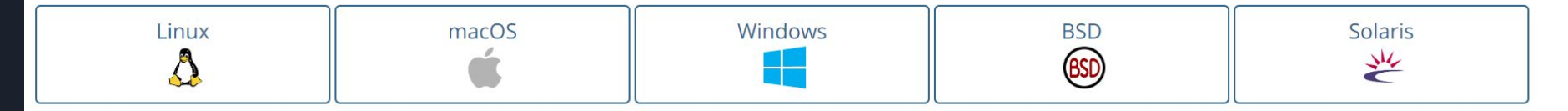

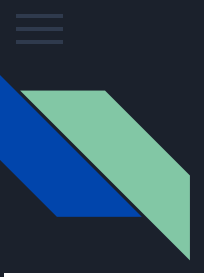

#### Downloads

#### **PostgreSQL Downloads**

PostgreSQL is available for download as ready-to-use packages or installers for various platforms, as well as a source code archive if you want to build it yourself.

#### Packages and Installers

Select your operating system family:

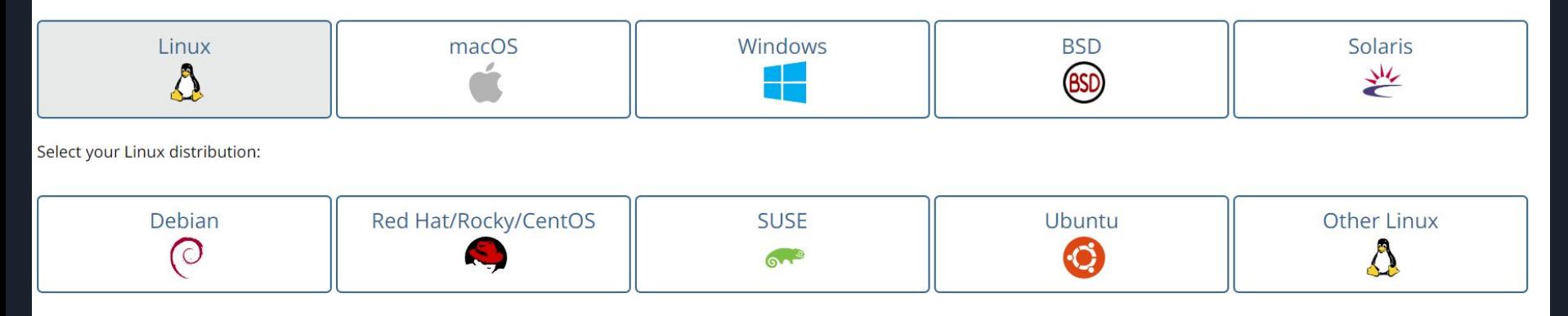

#### Linux downloads (Debian) (

PostgreSQL is available in all Debian versions by default. However, the stable versions of Debians "snapshot" a specific version of PostgreSQL that is then supported throughout the lifetime of that Debian version. The PostgreSQL project also maintains an apt repository with all supported of PostgreSQL available.

#### **PostgreSQL Apt Repository**

If the version included in your version of Debian is not the one you want, you can use the PostgreSQL Apt Repository. This repository will integrate with your normal systems and patch management, and provide automatic updates for all supported versions of PostgreSQL throughout the support lifetime of PostgreSQL.

The PostgreSQL apt repository supports the currently supported stable versions of Debian:

- $\bullet$  bookworm (12.x)
- $\bullet$  bullseye (11.x)
- $\bullet$  buster (10.x)
- · sid (unstable)

on the following architectures:

- $•$  amd64
- $arm64$
- i386 (buster and older)
- · ppc64el

To use the apt repository, follow these steps:

# Create the file repository configuration:

sudo sh -c 'echo "deb http://apt.postgresql.org/pub/repos/apt \$(lsb\_release -cs)-pgdg main" > /etc/apt/sources.list.d/pgdg.list'

# Import the repository signing key: wget --quiet -0 - https://www.postgresql.org/media/keys/ACCC4CF8.asc | sudo apt-key add -

# Update the package lists: sudo apt-get update

# Install the latest version of PostgreSQL.

# If you want a specific version, use 'postgresql-12' or similar instead of 'postgresql':

sudo apt-get -y install postgresql

Copy Script

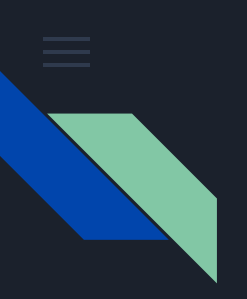

Na linha de comando:

```
sudo sh -c 'echo "deb http://apt.postgresql.org/pub/repos/apt 
$(lsb release -cs)-pgdg main" >
/etc/apt/sources.list.d/pgdg.list'
```
 $wqet$  --quiet  $-0$  https://www.postgresql.org/media/keys/ACCC4CF8.asc | sudo apt-key add -

sudo apt-get update

sudo apt-get -y install postgresql

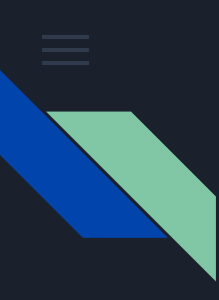

### Pós instalação

- Editar /etc/hosts
- Trocar chaves SSH
- Criar um local para guardar o backup

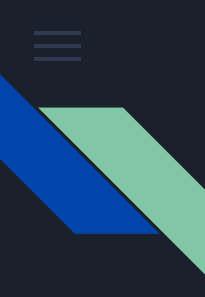

#### Carga de dados

wget https://ftp.postgresql.org/pub/projects/pgFoundry/dbsamples/pagila/pagila/pagila-0.10.1.zip wget https://ftp.postgresql.org/pub/projects/pgFoundry/dbsamples/usda/usda-r18-1.0/usda-r18-1.0.tar.gz wget https://ftp.postgresql.org/pub/projects/pgFoundry/dbsamples/iso-3166/iso-3166-1.0/iso-3166-1.0.tar.gz

```
unzip pagila-0.10.1.zip
tar -xzvf iso-3166-1.0.tar.gz
tar -xzvf usda-r18-1.0.tar.gz
```
createdb pagila createdb usda createdb iso createdb teste createdb pgbench

```
psql -f iso-3166/iso-3166.sql iso
psql -f pagila-0.10.1/pagila-schema.sql pagila
psql -f pagila-0.10.1/pagila-data.sql pagila
psql -f usda-r18-1.0/usda.sql usda
pgbench -i -s 500 pgbench
```
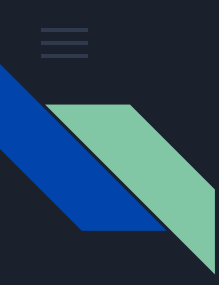

# pg\_basebackup, pré requisitos

- 01 Aumentar o parâmetro max\_wal\_senders para comportar o backup (quando necessário ALTER SYSTEM SET **max\_wal\_senders** TO 10;
- O2 Criar uma role de replicação CREATE ROLE backup **REPLICATION** LOGIN;
- 
- 03 Permitir conexão remota no pg\_hba.conf para esta role a partir do servidor que vai realizar o backup

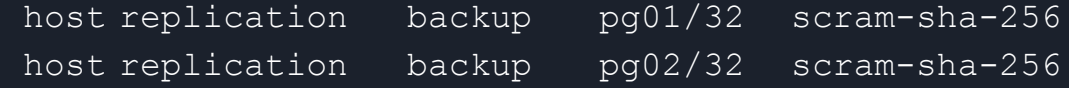

# Backup c/ pg\_basebackup (formato .tar.gz)

- Opções utilizadas:
	- $\circ$  -D destino do backup
	- -h Origem do backup
	- -U usuário
	- -p porta
	- -F Formato:
		- $\blacksquare$  p = plano (padrão)
		- $\blacksquare$  t = tar
	- -z comprimir no formato tar
	- -P Exibir informações do andamento do backup

# Backup c/ pg\_basebackup

● Exemplo com saída no formato .tar.gz

pg\_basebackup **-Ft** -z -P -h pg01 -U backup -D /mnt/backup

● Exemplo com saída direta em \$PGDATA: pg\_basebackup **-Fp** -P -h pg01 -U backup -D /var/lib/postgresql/15/main

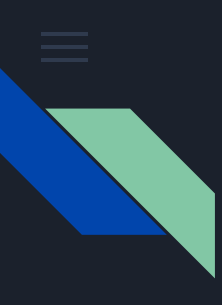

# Restore no formato tar

- Criar um cluster (se não for utilizar o padrão) pg\_createcluster 15 main
- Baixar o serviço do PostgreSQL systemctl stop postgresql
- Remover arquivos existentes do cluster rm -Rf /var/lib/postgresql/15/main/\*

#### ● Descompactar o backup

cd /var/lib/postgresql/15/main tar -xzvf /mnt/backup/base.tar.gz cd /var/lib/postgresql/15/main/pg\_wal tar -xzvf /mnt/backup/pg\_wal.tar.gz

#### ● Subir o serviço

systemctl start postgresql

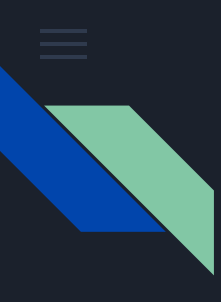

# Restore no formato plain

- Criar um cluster (se não for utilizar o padrão) pg\_createcluster 15 main
- Baixar o serviço do PostgreSQL systemctl stop postgresql
- Remover arquivos existentes do cluster rm -Rf /var/lib/postgresql/15/main/\*
- Realizar o backup pg\_basebackup **-Fp** -P -h pg01 -U backup -D /var/lib/postgresql/15/main
- Subir o serviço systemctl start postgresql

- Permite recuperar o backup num ponto no tempo específico
- Exige a criação de um arquivo **recovery.signal** para entrar no modo recovery antes de subir o serviço
- Exige que os **archives** estejam configurados e disponíveis

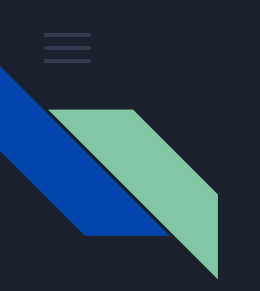

#### Archives

wal level = replica archive mode  $=$  on archive command = 'cp %p /mnt/archives/15/main/%f' restore command = 'cp /mnt/archives/15/main/%f %p' Archive para um servidor remoto: archive command  $= 'scp %p pq02:/mnt/archives/15/main/%f'$ 

#### Archives

● Forçando o arquivamento agora: SELECT pg switch wal();

#### ● Verificando o funcionamento:

postgres=# SELECT \* FROM pg\_stat\_archiver ; -[ RECORD 1 ]-----+----------------------------- archived count | 0 last archived wal last archived time | failed count | 0 last failed wal last failed time stats reset | 2022-10-24 14:06:56.530887+00

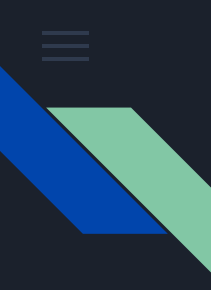

recovery\_target: 'immediate'

recovery\_target\_time: '2023-06-24 13:00:00-03'

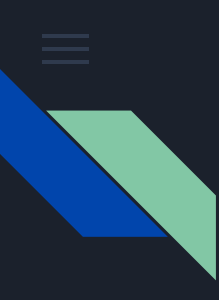

Cenário 1: Restaurar até o último archive

- Rodar o pg\_basebackup
- Realizar novas alterações na base após o último backup
- Criar o arquivo **\$PGDATA/recovery.signal**
- Subir o serviço

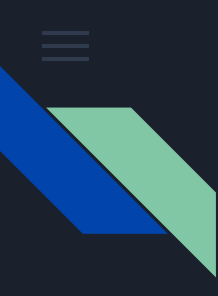

Cenário 2: Restaurar até um ponto no tempo específico

- Rodar o pg\_basebackup
- Realizar novas alterações na base após o último backup
- Anotar o horário atual
- Editar o parâmetro **recovery\_target\_time** para o horário anotado
- Criar o arquivo **\$PGDATA/recovery.signal**
- Subir o serviço

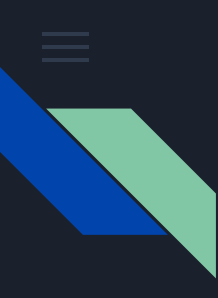

Cenário 3: Restaurar até o primeiro ponto consistente

- Rodar o pg\_basebackup
- Realizar novas alterações na base após o último backup
- Editar o parâmetro **recovery\_target =** '**immediate**'
- Criar o arquivo **\$PGDATA/recovery.signal**
- Subir o serviço

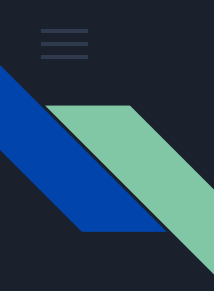

# Standby c/pg\_basebackup

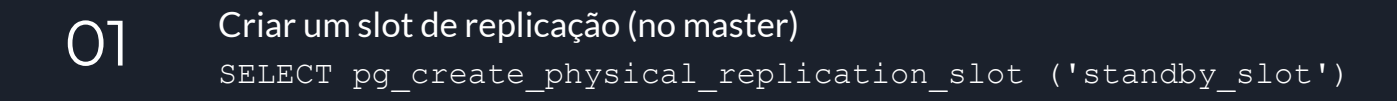

#### 02 Rodar o pg\_basebackup

pg\_basebackup -P **-R** -h pg01 -U backup **-S standby\_slot** -D /var/lib/postgresql/15/main

O3 Criar o arquivo standby.signal touch \$PGDATA/**standby.signal**

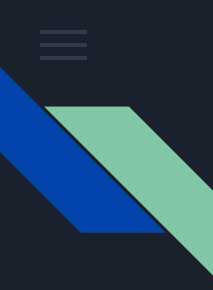

#### Promover o standby a master

- pg\_ctlculster 14 main **promote** (Debian e derivados)
- pg\_ctl **promote** (Demais situações)

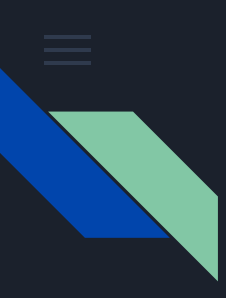

#### Outros tópicos

- Estratégias de backup
- Backup lógico com pg\_dump / pg\_dumpall
- Outras ferramentas de backup físico
- Backup direto para block storage na nuvem

# Obrigado!

[fabio.telles@gmail.com](mailto:fabio.telles@gmail.com)

<https://savepoint.blog.br>

<https://pgday.com.br>

<https://t.me/postgresqlbr>

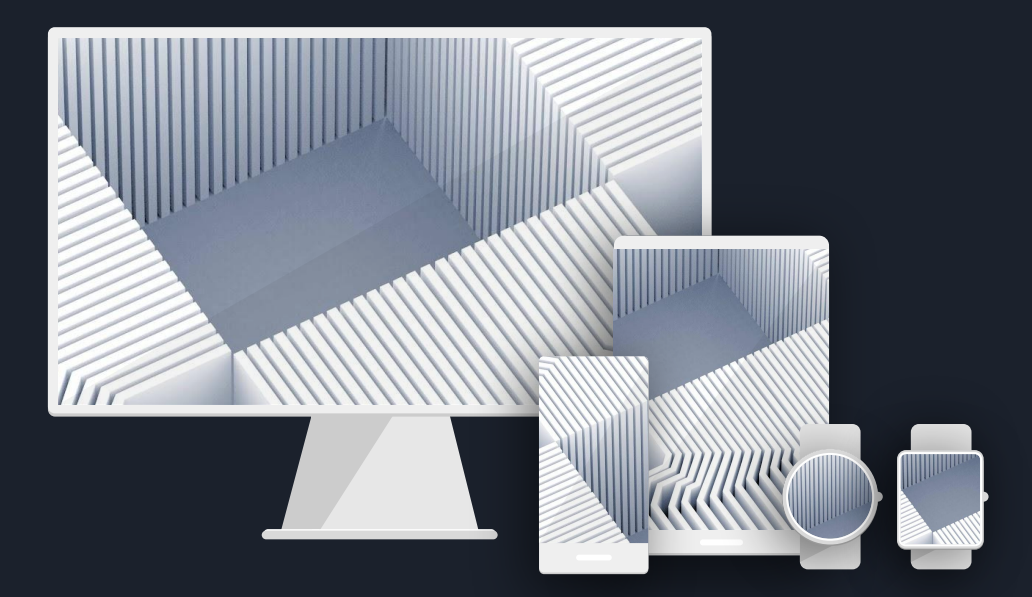